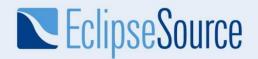

# iPad development with Eclipse RAP

Elias Volanakis Eclipse Committer elias@eclipsesource.com twitter: @evolanakis

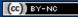

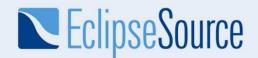

#### What is Eclipse RAP?

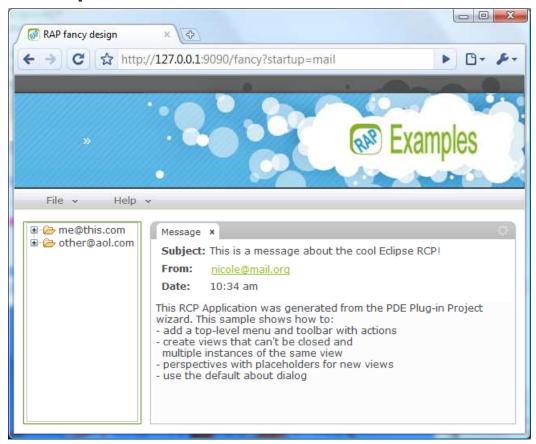

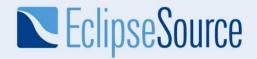

# Why RAP ?

- Reuse your know-how (Java)
- Triple Platform (Web, iPad, Client)
- Familiar tooling (Eclipse)

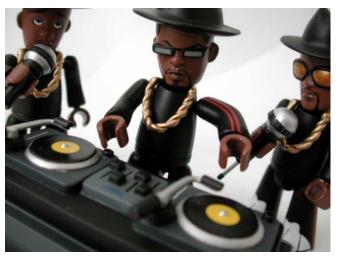

Picture: © 2002 RILHADKOA/photocase

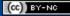

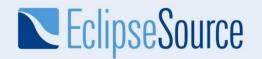

### **RAP – Single Sourcing**

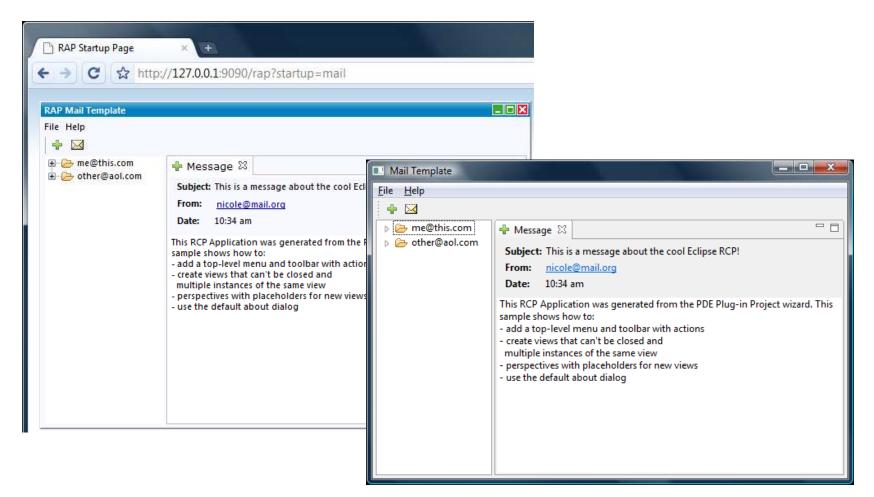

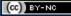

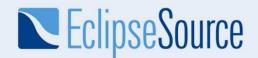

#### **Example – Information Dashboard**

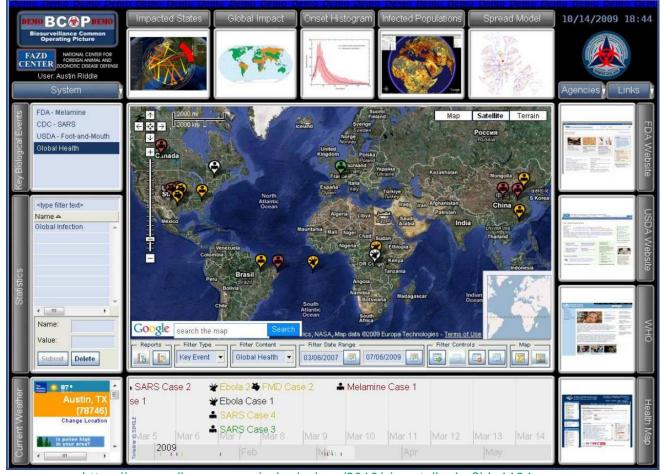

https://www.eclipsecon.org/submissions/2010/view\_talk.php?id=1134

© 2010 EclipseSource

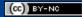

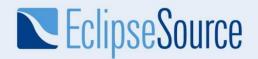

### New in 1.3 – Styling and Themes

| RAP business design | ×                                                                                                    |                     |
|---------------------|----------------------------------------------------------------------------------------------------|---------------------|
| → C ☆ http://       | 127.0.0.1:9090/business?startup=mail                                                                                                    | Þ 🗗 🔎               |
|                     | » <b>C</b> Exar                                                                                                    | nples               |
| File • Help •       |                                                                                                    |                     |
|                     | Message       ×         Subject: This is a message about the cool Ed         From:       nicole@mail.org         Date:       10:34 am         This RCP Application was generated from the P         wizard. This sample shows how to:         - add a top-level menu and toolbar with action         - create views that can't be closed and<br>multiple instances of the same view         - perspectives with placeholders for new views         - use the default about dialog | PDE Plug-in Project |

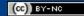

© 2010 EclipseSource

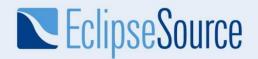

### New in 1.3 – Styling and Themes

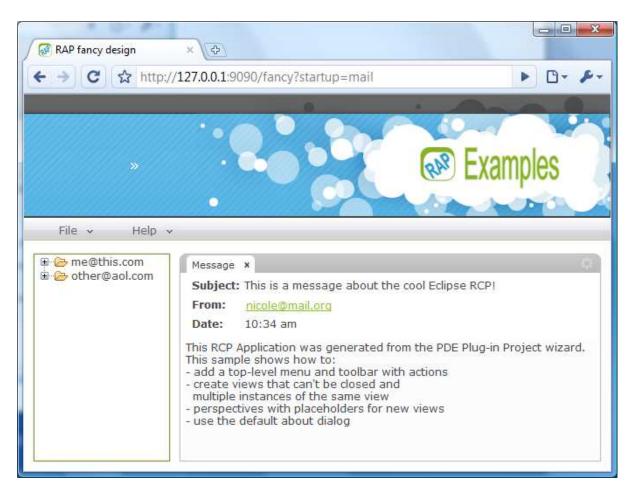

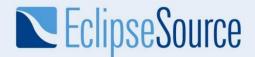

#### New in 1.3 – Drawing (GC)

```
final Canvas canvas = new Canvas( parent, SWT.NONE );
canvas.addPaintListener( new PaintListener() {
    public void paintControl( PaintEvent event ) {
        Rectangle rect = canvas.getClientArea();
        event.gc.drawOval( 0, 0, rect.width - 1, rect.height - 1 );
    }
} );
```

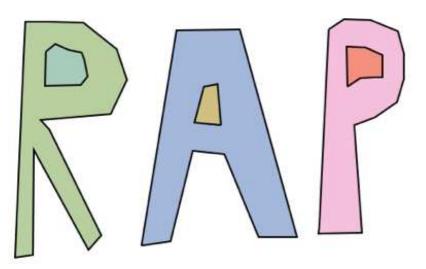

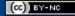

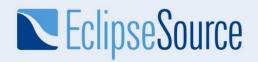

### RAP 1.4 – June 2011

- fix bugs on iPhone / iPad
- RAP on Android
- reduce client footprint
- work towards exchangeable js client

and more... http://www.eclipse.org/projects/project-plan.php?projectid=rt.rap

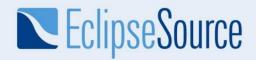

## Demo – RAP on the iPad

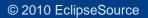

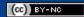

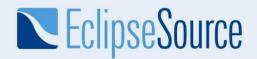

## Get started with RAP

- 1. View what's new www.youtube.com/watch?v=lc9cBvOiXx0
- 2. Play with a demo rap.eclipsesource.com
- 3. Download

eclipse.org/rap/gettingstarted.php

#### 4. Learn

eclipse.org/rap/documentation/

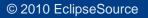

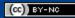

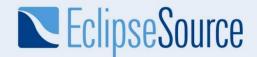

# Thanks for attending!

Elias Volanakis Eclipse Committer elias@eclipsesource.com twitter: @evolanakis

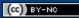